# **MATÉRIEL METTRE À JOUR LES PM DES ERGOMÈTRES**

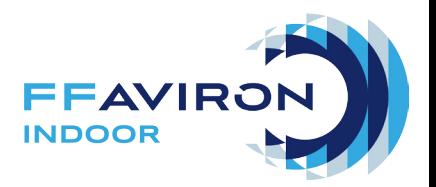

Vous ne le savez peut-être pas mais les PM, les écrans des ergomètres, sont des mini-ordinateurs dont les software (logiciels) nécessitent des mises à jour pour bénéficier d'ajustements, de correctifs, pour vous proposer de nouvelles fonctionnalités (jeux, réglages, etc...) mais aussi pour pouvoir fonctionner dans certaines circonstances, notamment en réseau (câblé ou en bluetooth).

La mise à jour du «software» s'effectue grâce au logiciel Concept2 Utility que vous pouvez télécharger gratuitement sur le site<www.incept><-sport.fr>. Une fois branché, le logiciel détectera alors automatiquement si la version du PM connecté à l'ordinateur est à jour et vous proposera, le cas échéant, d'installer la dernière. Disponible sur Mac et PC !

Pour commencer :

==> Version actuelle de Concept2 Utility : version 7.08.04 (Mise à jour : mars 2018) à télécharger sur [https://](https://www.incept-sport.fr/services/moniteur-concept2/mise-jour-du-moniteur-concept2#pm3-pm4-update) [www.incept-sport.fr/services/moniteur-concept2/mise-jour-du-moniteur-concept2#pm3-pm4-update](https://www.incept-sport.fr/services/moniteur-concept2/mise-jour-du-moniteur-concept2#pm3-pm4-update) ==> Une fois que vous avez installé Concept2 Utility sur votre ordinateur, vous aurez besoin d'une connexion Internet pour télécharger les dernières versions des logiciels des PM3, PM4, et PM5 et les stocker directement. ==> Par la suite, vous serez en mesure de mettre à jour les PM depuis votre ordinateur sans avoir besoin de connexion.

Voici la procédure à suivre :

- 1. Connectez-vous à Internet et lancez Concept2 Utility sur votre ordinateur
- 2. Sur la fenêtre principale, cliquez sur
- 3. Dans la fenêtre Réglages, cliquez sur Mises à jour du micrologiciel
- 4. Sous l'intitulé «Veuillez choisir une méthode de mise à jour des téléchargements», sélectionnez Télécharger automatiquement les mises à jour disponibles pour tous les modèles de moniteurs., puis cliquez sur Vérifier maintenant.
- 5. Dans la fenêtre Mise à jour du micrologiciel disponible, sélectionnez Télécharger tous les fichiers et cliquez sur Télécharger maintenant. Votre ordinateur aura alors les mises à jour du micrologiciel pour tous les modèles de PM3, PM4 et PM5.
- 6. Déconnectez-vous d'Internet (optionnel).
- 7. Quand il est temps de mettre à jour, amenez votre ordinateur aux ergomètres (ou l'inverse en détachant les PM des machines) et lancez Concept2 Utility.
- 8. Fermez toutes les applications utilisant le moniteur (Venue Race ou RowPro, par exemple)
- 9. Reliez le PM à l'ordinateur à l'aide d'un câble USB (uniquement). Le mot «Connecté» s'incrit alors en haut à droite de la fenêtre du logiciel. Si non, débranchez tous les autres périphériques USB et assurez-vous d'avoir correctement branché le câble USB relié au PM.
- 10. Lorsque *Concept2 Utility* vous invite à installer le micrologiciel sur votre PM, suivez les instructions d'installation.
- 11. Recommencez l'opération pour chaque moniteur que vous devez mettre à jour.

Pour les PM5, une autre modalité d'installation est possible en téléchargeant la version sur une clé USB que vous brancherez à l'arrière de chaque PM à mettre à jour.

Les dernières versions des PM : PM5 : V. 163 ou V.27 (V. 164 actuellement en BETA TEST) PM4 : V. 331 ou V.29 PM3 : V.315 ou V.108

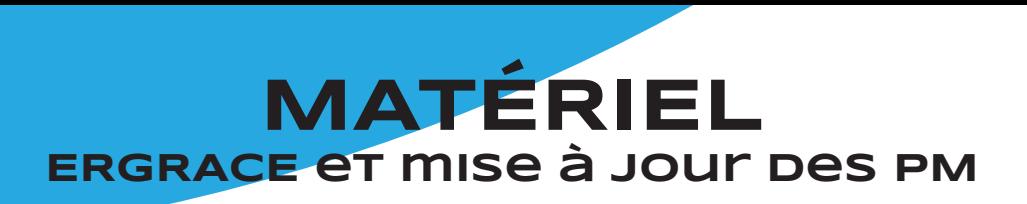

### **Nouveau firmware pour vos PM5 à venir très prochainement...**

Concept2 a annoncé un changement d'organisation du menu de vos PM5 dans sa future version.

En effet, au-delà des corrections de petits détails comme dans chaque nouvelle version, la prochaine s'annonce majeure et démontre une volonté claire de la marque de mettre en avant la connectivité des machines.

Voici les nouveaux menus dans votre PM5 :

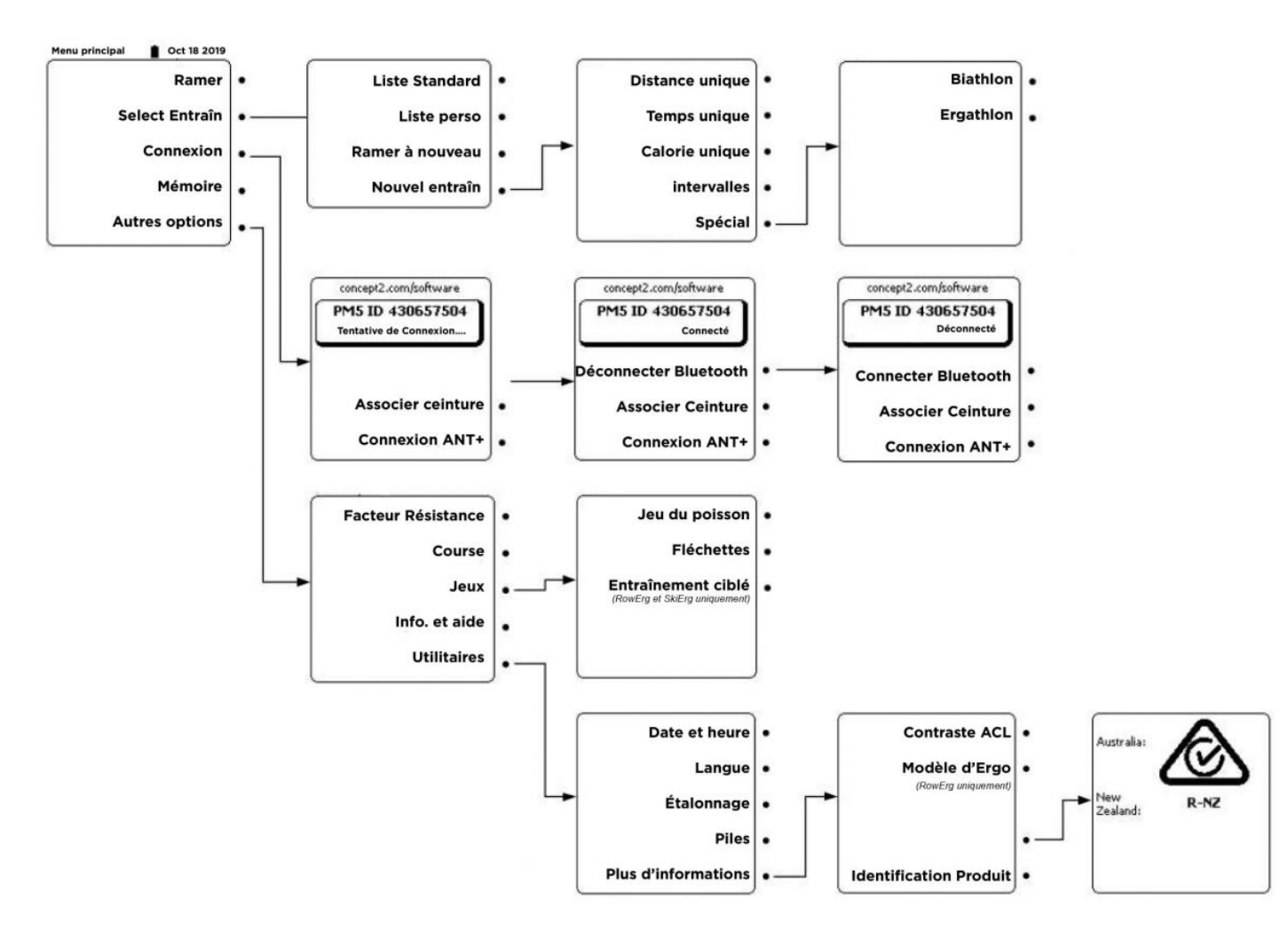

Nous pouvons donc constater la mise en avant sur la première page de l'onglet Connexion au détriment des Jeux.

En effet l'onglet Connexion permet de se connecter plus rapidement à une application et à la ceinture cardio. Pour les Jeux, ils se retrouvent dispatchés à différents endroits dans le PM5 :

• Le Biathlon sort des Jeux pour se retrouver dans Sélectionner entrainement > Nouvel entrainement > Spécial.

• Faire la course sort également des Jeux pour se retrouver dans Autres options,

Les jeux de Poissons et Fléchettes (ainsi qu'Entrainement ciblé qui est un dérivé des fléchettes) sont dans Autres options > Jeux.

Malgré ces changements qui peuvent modifier nos habitudes, il est bon de noter la volonté de la marque d'évoluer, de s'améliorer pour que ces machines que nous utilisons quotidiennement restent la référence mondiale.

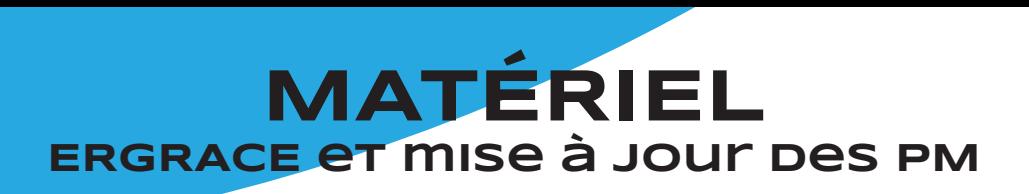

## CI concept 2 **ERGRace**

Cela fait quelques temps que le logiciel ErgRace a fait son apparition, la phase de « test » est terminée et il est désormais à considérer comme le nouveau logiciel de course officiel !

En effet, c'est le moment de dire au revoir à notre fidèle compagnon Venue Race qui ne sera plus développé dès 2020, c'est-à-dire qu'il faut s'attendre à des bugs de courses avec les prochaines mises à jour des PM.

ErgRace reste gratuit, fait tout comme son prédécesseur mais en plus clair et plus simple.

Le lien pour le télécharger : https://www.concept2.com/service/software/ergrace

## **Particularités du logiciel**

Il nécessite le navigateur Chrome (avec ou sans connexion) pour ouvrir une course. Comme tout logiciel à ses débuts, la version n'est pas définitive et va avoir des mises à jour, mais pas de panique. Si vous lancez le logiciel avec une connexion internet les nouvelles versions et mises à jour vous seront proposées directement.

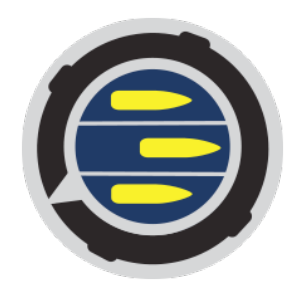

#### **Avantages**

- Logiciel hyper fluide, très fonctionnel et facile d'utilisation
- L'interface est en grande partie en français et devrait le devenir complètement.
- Il propose de nouveaux formats de course : relais, mixte et biathlon Relais : indique directement sur les écrans le moment ou les participants doivent changer de place. Mixte : permet de faire des courses en mélangeant Ergo, BikErg et SkiErg. Biathlon : permet de faire des courses en mètres ou calories jusqu'à 5 « séquences » de rame. Les distance/cal peuvent être différentes entre les séries. L'exercice entre les séries doit être supérieur à 6 secondes et il n'y a pas de pénalités.

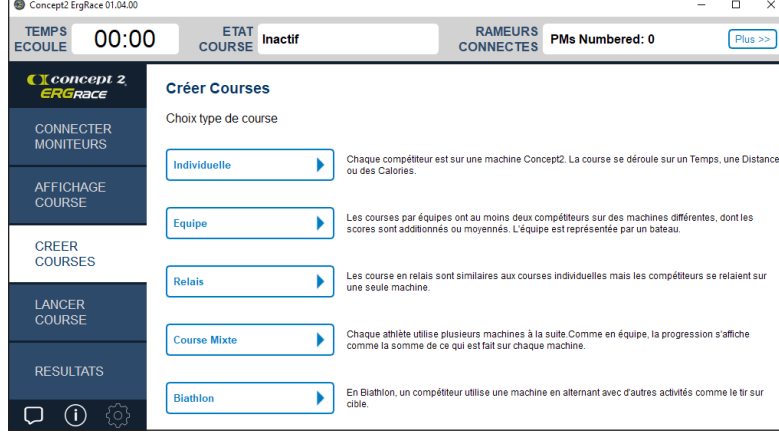

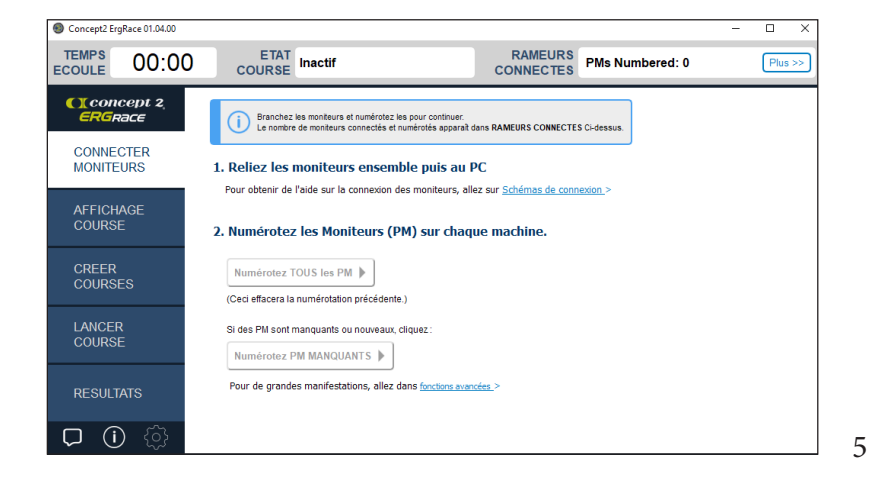